Fritz Kübler GmbH Zähl- und Sensortechnik Postfach 34 40 D-78023 Villingen-Schwenningen Tel.: 07720-3903-0 Fax: 07720-21564 www.kuebler.com

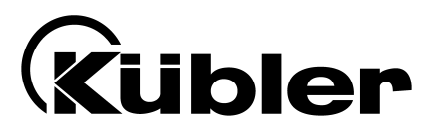

# Afficheur SSI 0.570.010.305

Appareil multifonction avec 2 seuils et interface série, pour utilisation avec codeurs SSI monotour ou multitour

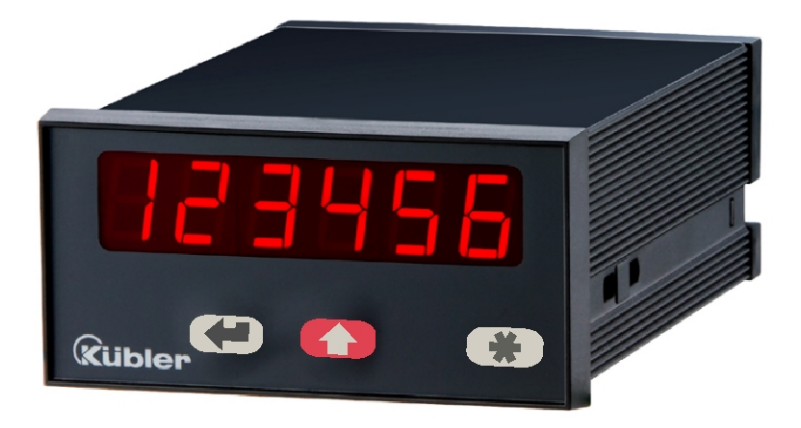

- Affichage LED à 6 décades (15 mm), luminosité réglable
- Modes maître ou esclave pour des fréquences d'horloge jusqu'à 1 MHz
- Convient pour tous les formats SSI de 8 à 32 bits
- 2 seuils réglables avec des sorties de relais
- Interface en série RS 232 / RS 485
- Fonctions supplémentaires comme linéarisation, masquage de bits, surveillance codeur etc.

## Mode d'emploi

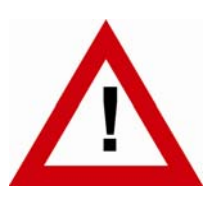

## Consignes de sécurité

- La présente notice est un élément essentiel de l'appareil et contient des consignes importantes concernant l'installation, les fonctions et l'utilisation. Le non-respect peut occasionner des dommages ou porter atteinte à la sécurité des personnes et des installations.
- Seul un technicien qualifié est autorisé à installer, connecter et mettre en service l'appareil
- Il est impératif de respecter les consignes de sécurité générales ainsi que celles en vigueur dans le pays concerné ou liées à l'usage de l'appareil
- Si l'appareil est utilisé pour un processus au cours duquel un éventuel dysfonctionnement ou une mauvaise utilisation peuvent endommager des installations ou blesser des personnes, les dispositions nécessaires doivent être prises pour éviter de telles conséquences
- L'emplacement de l'appareil, le câblage, l'environnement, le blindage et la mise à la terre des câbles sont soumis aux normes concernant l'installation des armoires de commande dans l'industrie mécanique
- - sous réserve d'éventuelles erreurs et modifications -

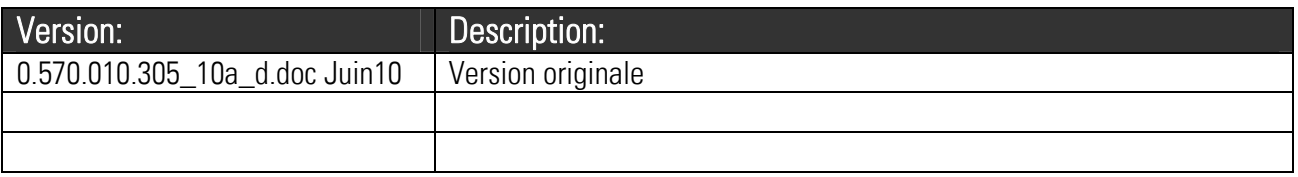

## Table des matières

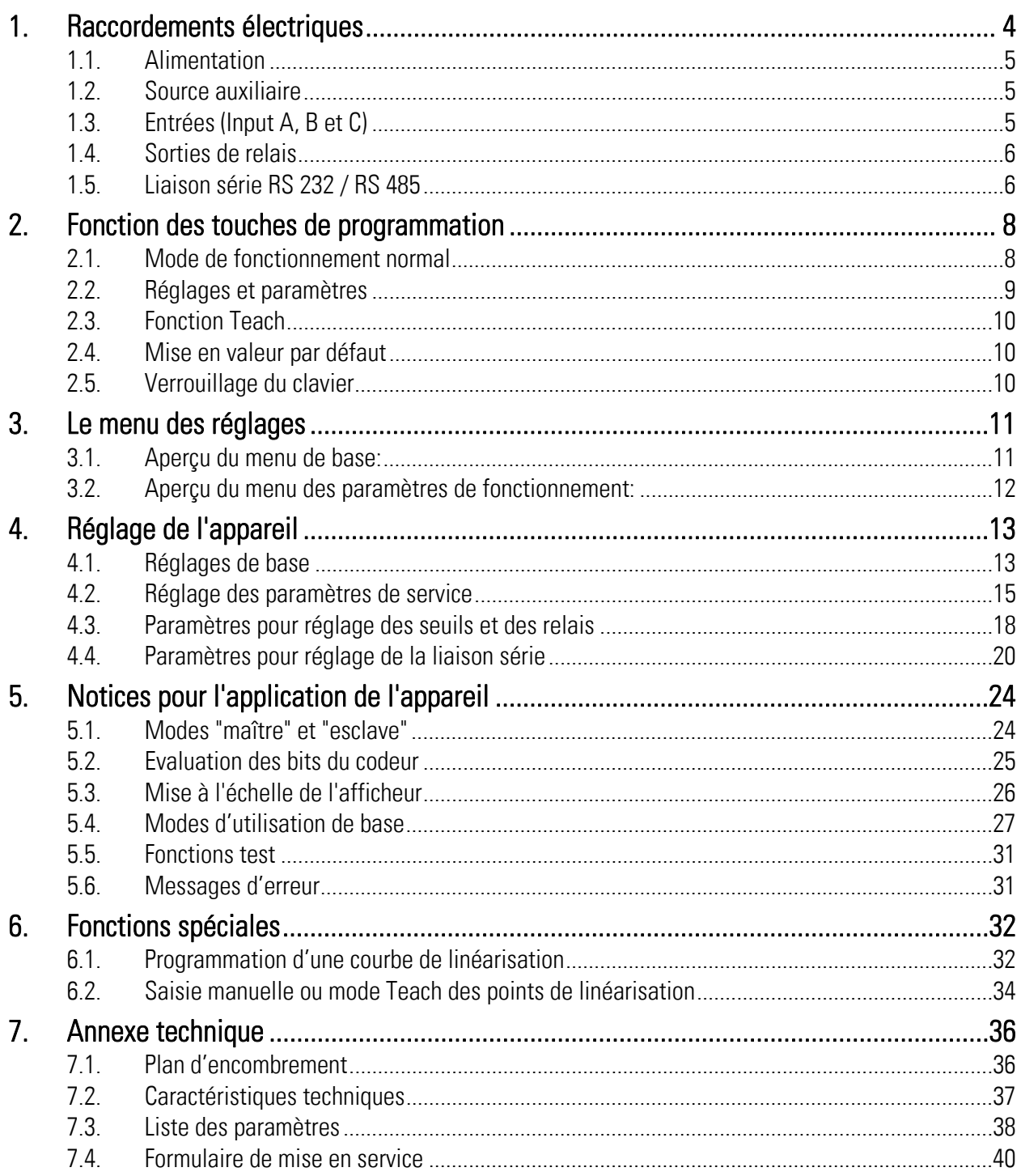

## 1. Raccordements électriques

Tous les raccordements sont effectués au moyen de 4 borniers à fiches au dos de l'appareil.

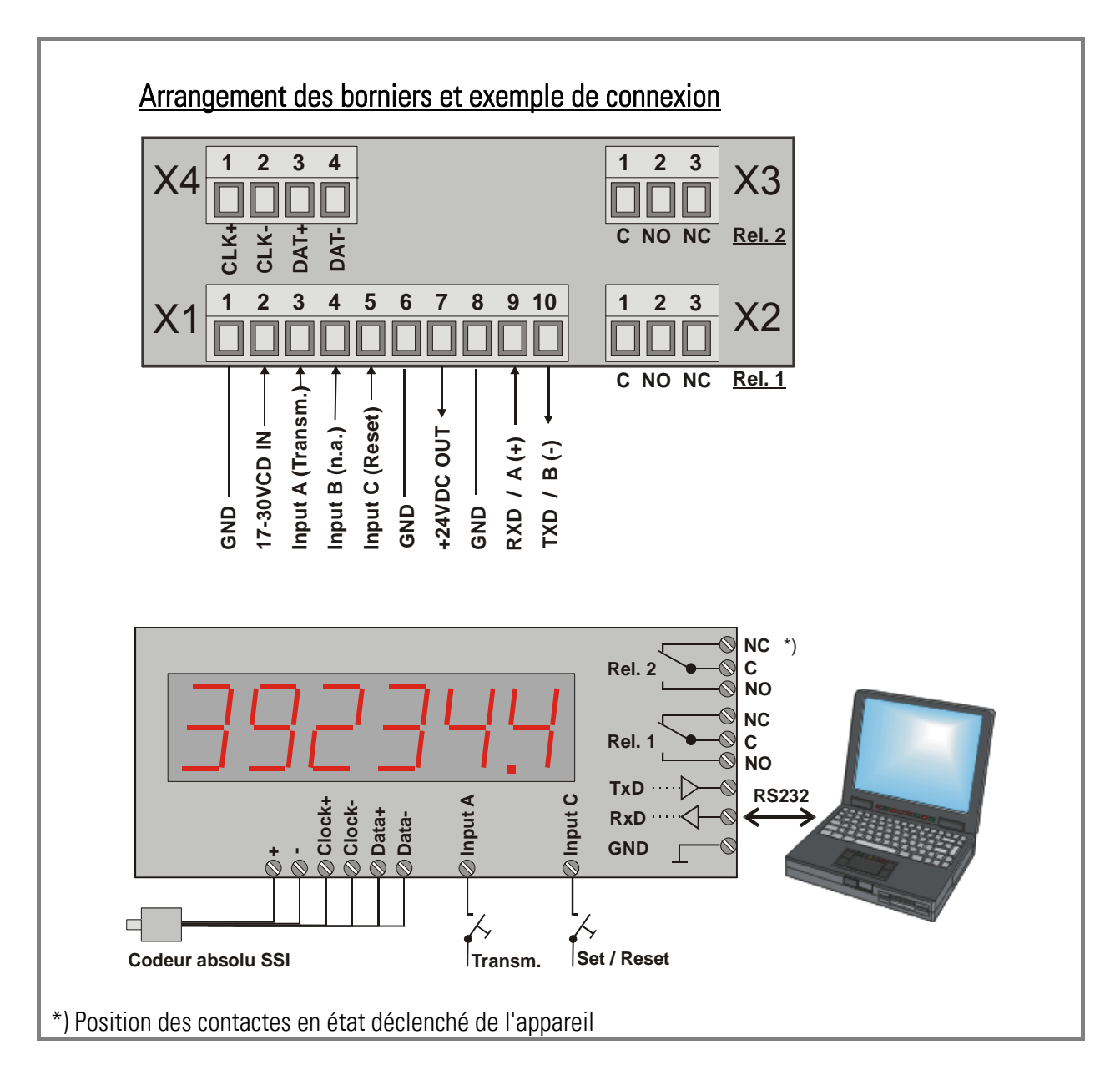

## 1.1. Alimentation

L'afficheur peut être alimenté avec une tension comprise entre 17 et 30 Vdc, entre les bornes 1 et 2. La consommation en courant est dépendante de la tension d'alimentation et varie typiquement de 130 à 190 mA

(s'ajoute à cela le courant codeur prélevé sur la source auxiliaire).

#### 1.2. Source auxiliaire

Une tension auxiliaire de 24 Vdc / 120 mA pour l'alimentation de codeurs et de capteurs est disponible à la borne 7.

## 1.3. Entrées (Input A, B et C)

Entrée A permet le déclenchement d'une transmission en série (front montant, cf. 4.4.2). Entrée B est hors de fonction.

Entrée C sert pour prépositionnement de l'afficheur (Reset, fonction statique "HIGH", cf. 5.3).

Ces entrées peuvent être configurées dans le paramétrage de base pour le mode PNP (commutation vers le +) ou le mode NPN (commutation vers le -). La configuration définit les 3 entrées simultanément. Le mode PNP est sélectionné par défaut.

![](_page_4_Figure_9.jpeg)

#### Circuit d'entrée typique (entrée de commande):

![](_page_4_Figure_11.jpeg)

La durée d'impulsion min. sur l'entrée Reset (C) est de 5 msec.

## 1.4. Sorties de relais

La caractéristique de commutation des deux relais est programmable. Lors de la commutation de charges inductives nous recommandons d'amortir la tension selfique par l'adjonction d'un filtre approprié.

Les sorties de relais sont à base d'inverseurs libres de potentiel pour une capacité de commutation de 250 VAC / 1 A / 250 VA ou de 100 VDC / 1 A / 100 W.

## 1.5. Liaison série RS 232 / RS 485

La liaison série RS 232 est configurée en usine. L'adaptation à une liaison RS 485 (2 fils) est réalisable par DIL interne. Pour ce faire, il est nécessaire de déconnecter les connecteurs enfichables et de retirer la plaque arrière de l'appareil. Ensuite la platine peut être glissée hors de l'appareil.

![](_page_5_Figure_5.jpeg)

![](_page_6_Picture_0.jpeg)

Ne jamais activer sur ON les positions 1 et 2 ou 3 et 4 simultanément !

• Après réglage des commutateurs, glisser avec précaution la platine dans le boîtier, afin de ne pas endommager les barrettes de pontage disposées sur le clavier frontal.

![](_page_6_Figure_3.jpeg)

## 2. Fonction des touches de programmation

L'utilisation de l'appareil se fait au moyen de 3 touches frontales.

![](_page_7_Figure_2.jpeg)

La fonction des touches dépend de l'état de fonctionnement de l'appareil.

On distingue trois états de fonctionnement.

- Affichage normal
- **Paramétrage** 
	- a.) Réglages de base
	- b.) Paramètres de fonctionnement
- Fonctionnement en mode Teach

#### 2.1. Mode de fonctionnement normal

![](_page_7_Picture_11.jpeg)

La commutation vers les autres états de fonctionnement peut uniquement se faire à partir du mode de fonctionnement normal.

![](_page_7_Picture_129.jpeg)

La touche Cmd sert uniquement pour « teacher » des points de linéarisation (voir paragraphes 6.1 et 6.2).

#### 2.2. Réglages et paramètres

#### 2.2.1. Sélection des paramètres

La touche **ENTER** sert à dérouler les différents points du menu.

La touche SET permet de sélectionner un point du menu et de choisir le réglage souhaité ou de régler la valeur numérique désirée.

Appuyez une nouvelle fois sur la touche ENTER pour confirmer le choix ou la valeur et pour passer au point de menu suivant.

#### 2.2.2. Modification des paramètres

Lors de l'écriture de valeurs numériques, la plus petite décade commence par clignoter. Le maintien de la touche **SET** permet de modifier la valeur numérique du signe clignotant (déroulement en boucle 0, 1, 2, ......9, 0, 1, 2 etc.). Le relâchement de la touche SET fige la dernière valeur et active le clignotement du signe suivant. Vous pouvez ainsi régler toutes les décades successivement aux valeurs souhaitées. Après réglage de la décade la plus élevée, le clignotement reprend sur la plus petite décade, ce qui permet d'effectuer d'éventuelles corrections.

En cas de paramètres avec signe, la plus haute décade défile entre les valeurs « 0 » - « 9 » (positif) ainsi que « - » et « -1 » (négatif).

#### 2.2.3. Mémorisation des paramètres

La valeur numérique affichée est mémorisée par activation de la touche **ENTER**. En même temps, l'appareil commute sur le point suivant du menu.

Pour que l'appareil commute de la fonction programmation au mode opérationnel, actionnez la touche ENTER pendant au moins 3 sec.

#### 2.2.4. Fonction « Time-out »

Au bout de 10 secondes de non-utilisation, la fonction « Time-out » provoque le retour automatique au mode opérationnel ou le passage à un niveau supérieur du menu. Tous les paramétrages non validés à ce stade au moyen de la touche ENTER seront ignorés.

#### 2.3. Fonction Teach

![](_page_9_Picture_105.jpeg)

Pour la description du procédé Teach, voir paragraphe 6.2.

#### 2.4. Mise en valeur par défaut

En cas de besoin, l'appareil peut à tout moment être repositionné sur les valeurs usine préréglées. Les réglages par défaut sont listés dans les tableaux des paramètres suivants

![](_page_9_Picture_5.jpeg)

Le paramétrage d'origine est ainsi rétabli. Les paramètres antérieurs sont perdus. Tous les réglages sont à effectuer de nouveau.

Pour ce faire :

- mettez l'appareil hors circuit
- appuyez sur la touche **ENTER**
- remettez l'appareil sous tension en appuyant sur la touche ENTER.

#### 2.5. Verrouillage du clavier

Si le verrouillage clavier est activé, le signe suivant apparaît à l'activation des touches du clavier:

![](_page_9_Picture_13.jpeg)

Pour déverrouiller le clavier, activer les touches ci-dessous dans un délai de 10 secondes,

![](_page_9_Picture_15.jpeg)

sinon l'appareil se repositionne sur l'affichage normal.

## 3. Le menu des réglages

Le menu d'utilisation comprend un menu de base et un menu pour les paramètres de fonctionnement. Seuls apparaissent les paramètres de fonctionnement qui ont également été validés dans le menu de base. Exemple : si la linéarisation est désactivée dans le menu de base, les paramètres de linéarisation ne seront pas non plus affichés dans le menu des paramètres.

Les paramètres en tant que tels sont représentés sur l'afficheur sous forme de texte. Bien que les possibilités de représentation textuelle soient limitées pour un affichage 7 segments, cette méthode a fait ses preuves, car elle facilite la programmation.

L'aperçu ci-dessous sert uniquement à comprendre la structure du menu. Vous trouverez une description détaillée des paramètres au paragraphe 4.

![](_page_10_Picture_98.jpeg)

## 3.1. Aperçu du menu de base:

## 3.2. Aperçu du menu des paramètres de fonctionnement:

![](_page_11_Picture_88.jpeg)

\*) apparaît uniquement quand la linéarisation est activé

## 4. Réglage de l'appareil

Pour une meilleure vue d'ensemble, le paramétrage de l'afficheur seul est décrit aux paragraphes 4.1 et 4.2, les possibilités de réglages complémentaires pour les exécutions avec sortie analogique, interface en série ou seuils étant indiqués plus loin.

#### 4.1. Réglages de base

Les réglages décrits ci-dessous s'effectuent normalement en une seule fois, lors de la première mise en service de l'appareil. Le menu de base comprend le choix du mode de fonctionnement avec les paramètres correspondants ainsi que la luminosité souhaitée de l'affichage numérique.

![](_page_12_Picture_117.jpeg)

\*) S.v.p. observer l'avis dans chapitre 1.3

![](_page_13_Picture_55.jpeg)

\*) Les paramètres de linéarisation sont supprimés

## 4.2. Réglage des paramètres de service

![](_page_14_Picture_146.jpeg)

\*) cf. 5.3 pour les détails de la mise en échelle

\*\*) cf. 5.2 pour les détails de la suppression de bits

![](_page_15_Picture_171.jpeg)

![](_page_16_Picture_152.jpeg)

\*) Veuillez noter que le paramètre "P\_Fac" peut entraîner un décalage supplémentaire du point zéro.

\*\*) Les paramètres de P01\_X à P16\_Y ne sont pas affichés si la linéarisation n'est pas activée

### 4.3. Paramètres pour réglage des seuils et des relais

Ci-dessous, les paramètres dans le menu de réglage de base :

![](_page_17_Picture_122.jpeg)

\*) Durée d'impulsion fixe de 500 msec. (valeur uniquement modifiable en usine).

Génération d'un signal préliminaire avec un écart fixe par rapport au signal principal.

Le réglage des seuils s'effectue par les paramètres de service suivants::

![](_page_18_Picture_102.jpeg)

Le sens de travail de l'hystérésis de commutation dépend de la configuration de la caractéristique de commutation "GE" ou "LE", selon l'explication ci-dessous:

![](_page_18_Figure_3.jpeg)

Lors de l'utilisation, l'état des 2 relais peut être demandé à n'importe quel moment. Pour ce faire, la touche ENTER doit être activée brièvement. Pendant environ 2 secondes, une des messages suivants apparaît:

![](_page_18_Picture_103.jpeg)

![](_page_18_Picture_6.jpeg)

• Quand le paramètre "Error" à été réglé à une valeur **≥** 01, la valeur d'affichage sera forcée à zéro en cas de non-présence des signaux SSI ou de débranchement du codeur, et un message d'erreur correspondant apparaît (cf. 5.6). Au même temps toutes les sorties de commutation actives seront désactivées

## 4.4. Paramètres pour réglage de la liaison série

Le réglage des paramètres suivants s'effectue dans le menu de base:

![](_page_19_Picture_58.jpeg)

Les paramètres de service suivants servent à la configuration de la communication::

![](_page_20_Picture_150.jpeg)

#### 4.4.1. Mode série "PC"

En mode PC il est possible de lire et d'écrire tous les paramètres et registres de l'appareil par communication en série. L'exemple ci-dessous explique le profil de communication nécessaire pour lecture de la valeur actuelle de l'affichage.

![](_page_21_Picture_118.jpeg)

![](_page_21_Picture_119.jpeg)

Exemple: demande de la valeur actuelle d'affichage sous l'unité No. 11:

![](_page_21_Picture_120.jpeg)

Une demande correcte produit la réponse d'à coté. BCC est un caractère "bloc Check" qui s'obtient par un Ou exclusif entre tous les chiffres de C1 à ETX inclus

![](_page_21_Picture_121.jpeg)

Dans le cas d'une requête String erronée, l'appareil répond uniquement par STX, C1, C2, EOT ou par NAK.

#### 4.4.2. Mode série "Print"

Le mode permet un déclenchement manuel ou cyclique d'une transmission en série de la valeur spécifiée par paramètre "S-Code".

| $\vert$ S-mod" | <b>Trame de transmission</b> |                  |  |   |  |  |  |  |  |              |                  |    |  |
|----------------|------------------------------|------------------|--|---|--|--|--|--|--|--------------|------------------|----|--|
| "Print1"       | Espace                       | Signe<br>Données |  |   |  |  |  |  |  |              | Alinéa<br>Retour |    |  |
|                |                              | +/-              |  |   |  |  |  |  |  |              |                  | СR |  |
| $n$ Print2"    | Signe<br>+/-                 | Données          |  | Λ |  |  |  |  |  | Retour<br>СR |                  |    |  |

Paramètre "S-mod" permet le choix entre deux trames différentes.

Le mode de déclenchement de transmission est sélecté comme suit:

![](_page_22_Picture_107.jpeg)

![](_page_22_Picture_6.jpeg)

• Quand le paramètre "Error" à été réglé à une valeur **≥** 01, la valeur des données sera forcée à zéro en cas de non-présence des signaux SSI ou de débranchement du codeur, et un message d'erreur correspondant apparaît (cf. 5.6).

## 5. Notices pour l'application de l'appareil

#### 5.1. Modes "maître" et "esclave"

Pour que l'afficheur génère le signal horloge du codeur, le paramètre "Mode" doit être positionné sur "Maître". Dans ce cas, les deux connexions Clock (CLK) sont configurées comme sorties.

![](_page_23_Figure_3.jpeg)

Si votre codeur reçoit déjà le signal horloge d'une autre commande et si votre afficheur doit uniquement "lire", alors le paramètre "Mode" doit être positionné sur "Esclave". Dans ce cas, les deux connexions "CLK" sont configurées comme entrées.

![](_page_23_Figure_5.jpeg)

Les paramètres "Bits", "Format" et "Fréquence horloge" sont programmés en fonction du type de codeur utilisé. Vous pouvez programmer n'importe quelle fréquence horloge dans une plage comprise entre 0,1 kHz et 1000,0 kHz. Toutefois en mode "maître", pour des raisons techniques, l'appareil peut uniquement générer les valeurs de fréquence d'horloge suivantes dans la gamme des fréquences hautes:

![](_page_23_Picture_180.jpeg)

Par conséquent, en mode Maître, le réglage d'autres valeurs génère la valeur supérieure ou inférieure la plus proche selon la liste ci-dessus. Pour les réglages < 250,0 kHz, l'erreur entre fréquence horloge paramétrée et générée devient négligeable.

La fréquence horloge doit également être prédéfinie en mode Esclave. Cette programmation sert alors uniquement à déterminer le temps de pause pour la synchronisation montante (la pause est détectée après 4 cycles d'horloge). L'appareil se synchronise automatiquement avec toute impulsion d'horloge externe, dans la plage de fréquence horloge spécifiée.

### 5.2. Evaluation des bits du codeur

Cette section explique la relation entre le paramètre de base "BitS" et les paramètres opérationnelles "Hi\_bit" et "Lo\_bit", par l'exemple d'un codeur SSI à 16 bits.

![](_page_24_Figure_4.jpeg)

- Si désirable ou nécessaire, des bits inutilisés peuvent être supprimés
- Toujours quand le nombre de cycles d'horloge (clock) n'est pas identique au nombre des bits du codeur, il faut en tout cas supprimer les bits excédentaires à l'aide des paramètres "Hi\_bit" et "Lo\_bit".

#### Paramètres de base:

En cas normal on va toujours régler le paramètre "BitS" à une valeur correspondante à la résolution du codeur (soit réglage 16 chez un codeur à 16 bits). Dans ce cas toutes les données du codeur présentent des bits valides et il n'y a pas des bits excédentaires.

Chez des applications particulières le nombre de cycles d'horloge (clock) peut être différent du nombre des bits du codeur (exemple: mode esclave, codeur à 16 bits, maître externe envoie des trames de 21 bits). Le codeur dans ce cas fournit chaque fois seulement 16 bits utilisables et en plus 5 bits non utilisables qu'il faut supprimer.

Le télégramme commence en principe par le bit le plus fort et s'achève sur le bit le plus faible. Ainsi les bits excédentaires (X) arrivent tout à la fin. Le diagramme explique pourquoi dans le cas précédent il est nécessaire de régler les paramètres "Hi\_bit" à 21 et "Lo\_bit" à 6.

![](_page_24_Picture_129.jpeg)

#### 5.3. Mise à l'échelle de l'afficheur

Compte tenu des paramètres décrit au préalable, la valeur affichée est le résultat de

```
Affichage = { [valeur SSI du codeur] - [0-Position] } \timesD-Factor
                                                             +/- P-Factor
```
- Les valeurs SSI générées par le codeur sont toujours des valeurs positives. Si vous désirez afficher aussi des valeurs à signe négatif, il faut régler les paramètres "0-Position" ou "P-Factor" en conséquence.
	- L'affichage de l'appareil dispose de 6 décades. Pour cette raison le format de tous les paramètres est également limité à 6 décades, ainsi que paramètre "0-Position". Si le codeur dispose d'une résolution supérieure de 19 bits, les valeurs générées peuvent dépasser la plage de 6 décades. En cas d'une position défavorable de l'arbre codeur, le réglage des paramètres d'échelle peut poser des problèmes (l'appareil reste farouchement dans la zone de dépassement et affiche toujours "- - - - - -")

Pour éviter ce problème il est recommandé d'évaluer en maximum 19 de tous les bits disponibles, en utilisant la fonction de suppression de bits.

- En cas de l'utilisation du mode cyclique (Round Loop) il est indispensable d'utiliser une suppression de bits appropriée.
- Toute commande "Reset" (par clavier ou externe) enregistre automatiquement la valeur de position actuelle sous le paramètre "0-Position". En conséquence le contenu de la parenthèse { } est mis à zéro et l'appareil affiche la valeur programmée sous paramètre "P-Factor". La nouvelle position zéro est mémorisée et maintenue, même hors tension.

### 5.4. Modes d'utilisation de base

#### 5.4.1. Affichage SSI normal

Dans le cas d'une utilisation normale, la valeur SSI est calculée et affichée avec les paramètres configurables. On peut également obtenir des valeurs négatives en décalant la position zéro ou en modifiant le bit de direction.

Pour le réglage de votre afficheur, il est préférable de procéder comme suit:

- Effectuez les réglages de base en fonction du type de codeur utilisé, comme décrit au paragraphe 4.1.
- Pour avoir une meilleure vue d'ensemble, entrez d'abord les paramètres initiaux suivants  $(xxx =$  selon souhait):

![](_page_26_Picture_138.jpeg)

\*) Evaluation de seulement 19 bits max.

Ce réglage vous met à l'abri de toute erreur concernant l'information SSI du codeur.

- Réglez à présent votre codeur en passant d'une position "Basse" qu'il vous appartient de définir vers une position "Haute". Si l'affichage passe également de valeurs basses vers des valeurs hautes, votre définition de direction concorde avec la définition du codeur. Sinon, modifiez à présent le paramètre "Direction", de manière à obtenir le sens de comptage souhaité (modifications ultérieures peuvent provoquer des résultats différents). \*\*)
- Définissez à présent le point zéro souhaité, soit en entrant la position 0, soit au moyen du signal Reset, comme décrit plus haut. Les valeurs d'affichage négatives se situeront en-dessous de la position zéro.
- Vous pouvez maintenant régler tous les autres paramètres comme vous le souhaitez.

Les plans suivants montrent le comportement de l'affichage, à travers l'exemple d'un codeur monotour à 13 bits: le paramètre "Direction" est réglé tantôt sur "0", tantôt sur "1", tandis que le paramètre "Position 0" est positionné sur 1024 \*\*)

<sup>\*\*)</sup> A condition que l'ordre de programmation soit respecté

![](_page_27_Figure_0.jpeg)

![](_page_27_Figure_1.jpeg)

#### 5.4.2. Mode cyclique

Ce mode est souvent utilisé pour des tables rondes ou pour des applications similaires, où l'information codeur absolue n'est nécessaire que pour une rotation de table, laquelle n'équivaut pas forcément à une rotation du codeur. Il n'existe pas d'affichage négatif.

Le fonctionnement en boucle permet d'attribuer un nombre de pas programmable à une rotation complète de la table. Pour éviter des erreurs d'affichage lors du débordement mécanique du codeur, le nombre total de pas devrait représenter un multiple entier du nombre de pas d'une boucle.

Pour régler l'appareil, procédez comme décrit sous 5.4.1

Positionnez ensuite le paramètre "r-LooP" sur le nombre de pas souhaité pour une rotation de table. Les facteurs de configuration vous permettront de régler l'affichage sur n'importe quelle unité d'affichage.

Si vous souhaitez un format d'affichage de 359º59', positionnez en plus le paramètre "Affichage" sur "359º59". Cela permet de désactiver automatiquement les facteurs de configuration.

Le diagramme ci-dessous montre un codeur absolu 13 bits: dans cet exemple, une rotation de table équivaut à 2048 pas et le point zéro est réglé sur 1024.

![](_page_28_Figure_7.jpeg)

#### 5.4.3. Fonctionnement avec dépassement du point zéro

Le mode cyclique présente un avantage particulier. En effet, dans ce mode de fonctionnement la position mécanique du zéro n'a aucune importance, car l'affichage continue à travailler, même en cas de débordement du signal SSI de la valeur maximale vers le zéro. Cela permet d'éviter l'ajustage mécanique de la position zéro du codeur, dans le cas où il faut attribuer une position mécanique définie à la valeur zéro tout en évitant un débordement.

Le point zéro sera défini dans ce cas au moyen du signal Reset. Le dessin ci-dessous explique la façon de procéder.

![](_page_29_Figure_3.jpeg)

#### 5.4.4. Répartition d'une trame SSI d'un codeur vers deux afficheurs différents

La fonction de suppression de bits permet une séparation des informations SSI vers plusieurs afficheurs. L'illustration ci-dessous explique comment afficher la position angulaire et le nombre de tours actuel d'un codeur multitour par moyen de deux afficheurs.

![](_page_29_Figure_6.jpeg)

#### 5.5. Fonctions test

On accède au menu test par les réglages de base, comme décrit au paragraphe 4.1. La plupart des tests sont réservés à l'usine. Les tests suivants peuvent cependant servir aux utilisateurs:

![](_page_30_Picture_133.jpeg)

#### 5.6. Messages d'erreur

L'afficheur est capable de reconnaître et d'afficher les messages d'erreur suivants:

![](_page_30_Picture_134.jpeg)

\*) La valeur d'affichage est forcées à zéro et les sorties de commutation actives sont désactivées (uniquement quand la surveillance du codeur est ON, cf. 4.2)

## 6. Fonctions spéciales

#### 6.1. Programmation d'une courbe de linéarisation

Cette fonction permet de convertir le process de mesurage linéaire en un affichage non linéaire (ou inverse). Il existe 16 points d'appui pouvant être répartis sur toute la plage de conversion à des intervalles au choix. Entre 2 coordonnées programmées, l'appareil interpole des segments droits.

Il est recommandé de positionner le plus de points possibles aux endroits à forte courbure et, au contraire, peu de points aux endroits à faible courbure. Pour programmer une courbe de linéarisation, le paramètre « Linearisation Mode » doit être positionné sur « 1 quA » ou « 4  $quA$  ».

Les paramètres P01\_x à P16\_x servent à programmer 16 coordonnées x, ce sont les valeurs de sortie que l'appareil afficherait sans linéarisation, en fonction de la valeur mesurée. Les paramètres P01 y à P16 y servent à programmer la valeur que l'appareil doit afficher au lieu de cela à cet endroit.

La valeur d'affichage initiale P02 x est ainsi remplacée par la nouvelle valeur P02 y etc.

![](_page_31_Figure_6.jpeg)

Exemple d'application:

L'exemple ci-dessous montre une porte d'écluse ou la distance d'ouverture est affichée au moyen d'un codeur SSI. Dans cette configuration le codeur fournit un signal SSI proportionnel à la valeur angulaire φ, cependant l'appareil affiche la valeur de la distance "d".

![](_page_32_Picture_2.jpeg)

![](_page_32_Figure_3.jpeg)

#### 6.2. Saisie manuelle ou mode Teach des points de linéarisation

Les points permettant d'obtenir une courbe de linéarisation peuvent être préréglés à l'aide du dialogue clavier normal, comme tous les autres paramètres. Dans ce cas, toutes les valeurs P01\_x à P16\_x et les valeurs correspondantes P01\_y à P16\_y seront saisies individuellement.

![](_page_33_Picture_2.jpeg)

En cas de saisie manuelle, l'utilisateur doit garantir la consistance des valeurs P01  $x$  à P16  $x$ , ce qui signifie que les valeurs doivent répondre à la condition P01\_X < P02\_X < … < P15\_X < P16\_X. L'appareil n'effectue pas de contrôle.

Dans la plupart des cas, il est plus facile d'utiliser la fonction Teach intégrée. Pour ce faire, il suffit d'appliquer les valeurs à linéariser, pas à pas dans l'ordre à l'entrée de l'appareil et de prérégler la valeur d'affichage souhaitée à l'aide du clavier.

#### Utilisation de la fonction Teach:

- Veuillez sélectionner la plage de linéarisation à l'aide du paramètre de base « Mode de linéarisation » (voir également paragraphe 4.1).
- Appuyez pendant 3 secondes sur la touche Cmd. Le mot « tEACh » apparaît alors sur l'afficheur. Pour démarrer le procédé Teach, appuyez une nouvelle fois brièvement sur la touche Cmd dans les 10 secondes qui suivent. Vous verrez apparaître « P01\_X » sur l'afficheur.
- Pour des raisons de consistance, tous les points de linéarisation sont automatiquement écrasés par des valeurs de démarrage. Pour « P01\_X » et « P01\_Y », les valeurs de démarrage correspondent à -199999. Toutes les autres valeurs ont la valeur de démarrage 999999
- Actionnez une nouvelle fois la touche Cmd afin d'afficher la valeur réelle actuelle. Veillez à ce que la position du codeur corresponde au premier point de linéarisation souhaité.
- Dès que vous verrez apparaître sur l'afficheur la valeur X du premier point de linéarisation, appuyez une nouvelle fois sur la touche Cmd. La valeur d'affichage actuelle est enregistrée sous « P01\_X » et l'appareil affiche « P01\_Y » pendant environ 1 seconde. Puis la valeur « P01\_X » enregistrée est à nouveau affichée.
- Vous pouvez maintenant modifier cette valeur X à votre convenance, comme pour une saisie de paramètre normale, afin d'obtenir la valeur Y souhaitée.
- Après avoir réglé la valeur « P01 Y » souhaitée, enregistrez-la en actionnant une nouvelle fois la touche Cmd. L'appareil passe alors au point d'appui suivant « P02\_x ».
- Une fois que vous avez programmé le dernier point « P16\_x », le tout reprend au premier point d'appui « P01\_X ». Vous pouvez alors vérifier une nouvelle fois les données saisies et éventuellement les corriger.
- Pour terminer le procédé Teach, appuyez pendant 2 secondes sur la touche ENTER. L'afficheur indique alors pendant 2 secondes « StoP » et retourne au mode d'affichage normal. Les points d'appui de la linéarisation sont à présent enregistrés.

![](_page_34_Picture_2.jpeg)

7. Annexe technique

#### 7.1. Plan d'encombrement

![](_page_35_Figure_2.jpeg)

![](_page_35_Figure_3.jpeg)

#### Découpe de montage: 91 x 44 mm (3.583 x 1.732'')

## 7.2. Caractéristiques techniques

![](_page_36_Picture_80.jpeg)

## 7.3. Liste des paramètres

![](_page_37_Picture_125.jpeg)

![](_page_38_Picture_152.jpeg)

### 7.4. Formulaire de mise en service

![](_page_39_Picture_105.jpeg)

![](_page_40_Picture_33.jpeg)

![](_page_40_Picture_34.jpeg)